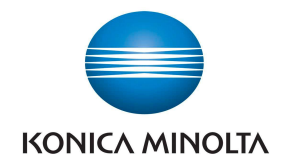

# QUICK SUMS

Quick Sums je rozšíření pro rychlé vyčíslení a zobrazení položek ve vašem účetnictví. Je to chytrý doplněk k řešení Microsoft Dynamics 365 Business Central.

Již žádné zdlouhavé a složité exporty dat do Excelu.

S Quick Sums zobrazíte potřebný souhrn účetních položek snadno a okamžitě. Přímo ve vašem systému.

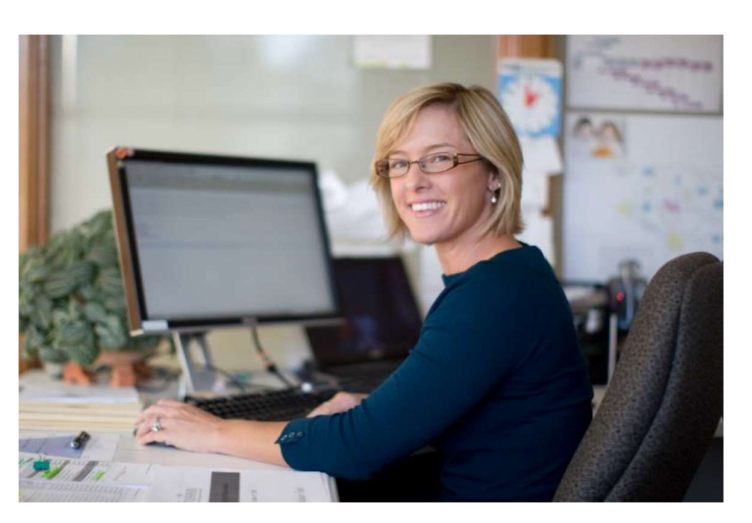

S Quick Sums pracujete pohodlněji a jednoduše sumarizujete potřebné položky napříč účetnictvím. Funkce zobrazí součty definovaných polí přímo v podnikovém informačním systému. Quick Sums dokáže vyčíslit přesně ty účetní položky, které potřebujete z jakékoliv oblasti evidence. Vše si navíc variabilně nastavíte.

### Jak to funguje?

Rozšíření Quick Sums je připraveno k okamžitému použití, jakmile proběhne instalace do Dynamics 365 Business Central. Konfiguraci provedete za asistence Průvodce nastavením nebo manuálně.

### Asistované nastavení

Spustíte Průvodce nastavením Quick Sums. Pro využití funkcionality na stránkách účetních položek definujete položky pro výpočet polí. S průvodcem Quick Sums lze odstranit aktuální nastavení a přidat nové výchozí nastavení výpočtu polí pro všechny uživatele.

### Manuální nastavení

Jestliže zvolíte možnost ručního nastavení, můžete rovněž definovat nová pole pro výpočty Quick Sums. Nebo aktualizujete stávající nastavení. S manuálním nastavením můžete vytvářet novou definici pro výpočet polí u konkrétního uživatele nebo ji nastavit jako dostupnou pro všechny uživatele.

## Ukázka využití Quick Sums v praxi

Obchodní ředitel ve společnosti XY analyzuje pohledávky zákazníků. K tomu potřebuje vyčíslit celkovou hodnotu všech faktur vystavených klientům v zemích Evropské unie za aktuální rok.

Giving Shape to Ideas

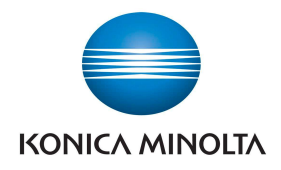

Postupovat bude následovně:

315 Položky DPH

- 1. Do vyhledávacího pole zadá "Položky zákazníků" a vybere zobrazenou možnost.
- 2. Na stránce "Položky zákazníků" nastaví potřebné filtry.
	- a) Zvolí možnost filtrovat podle "Typu dokumentu" a zadá pole "Faktura".
	- b) Vybere možnost filtrovat podle "Účto skupiny zákazníků" a zadá záznamy "EU".
	- c) Nastaví filtr "Zúčtovací datum" a zadá hodnotu pro aktuální rok.
- 3. Nyní stránka "Položky zákazníků" zobrazí všechny faktury vydané zákazníkům v rámci EU v aktuálním roce.
- 4. Z navigačního pásu vybere akci Quick Sum.

5. Quick Sum otevře stránku, kde bude vypočítána celková hodnota všech filtrovaných položek. Samozřejmě zobrazí i další hodnoty pro všechna vypočtená pole, které uživatel v nastavení tabulky definoval.

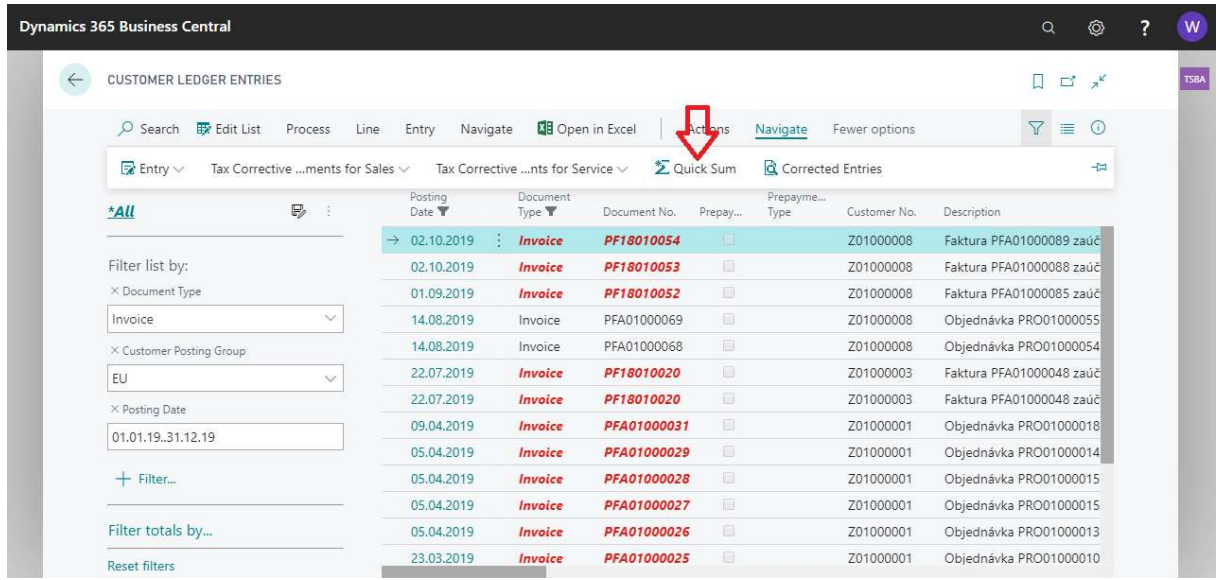

### Přehled podporovaných stránek v rámci Dynamics 365 Business Central

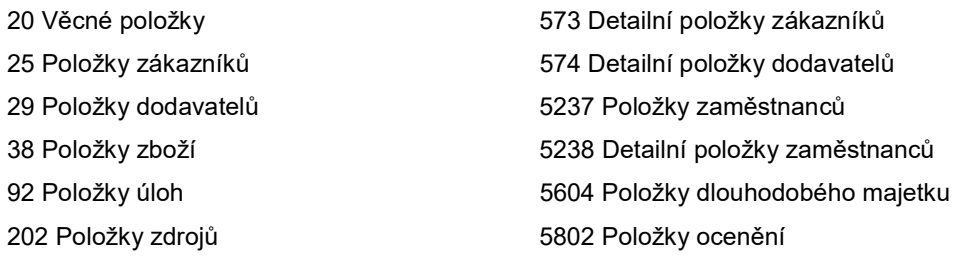

Giving Shape to Ideas